## **Pra que serve a opção Almoço Livre?**

Esta opção pode ser configurada tanto no horário do funcionário, selecionando a opção **Almoço livre**, ou manualmente na tela de Cálculos clicando com o botão direito do mouse no dia desejado > **Marcar almoço livre**.

Com esta opção selecionada, o sistema compensa as horas extras com as faltas somente nas marcações que se referem ao horário de almoço (Saí.1 - Ent.2). Veja um exemplo de cálculo com esta opção desmarcada:

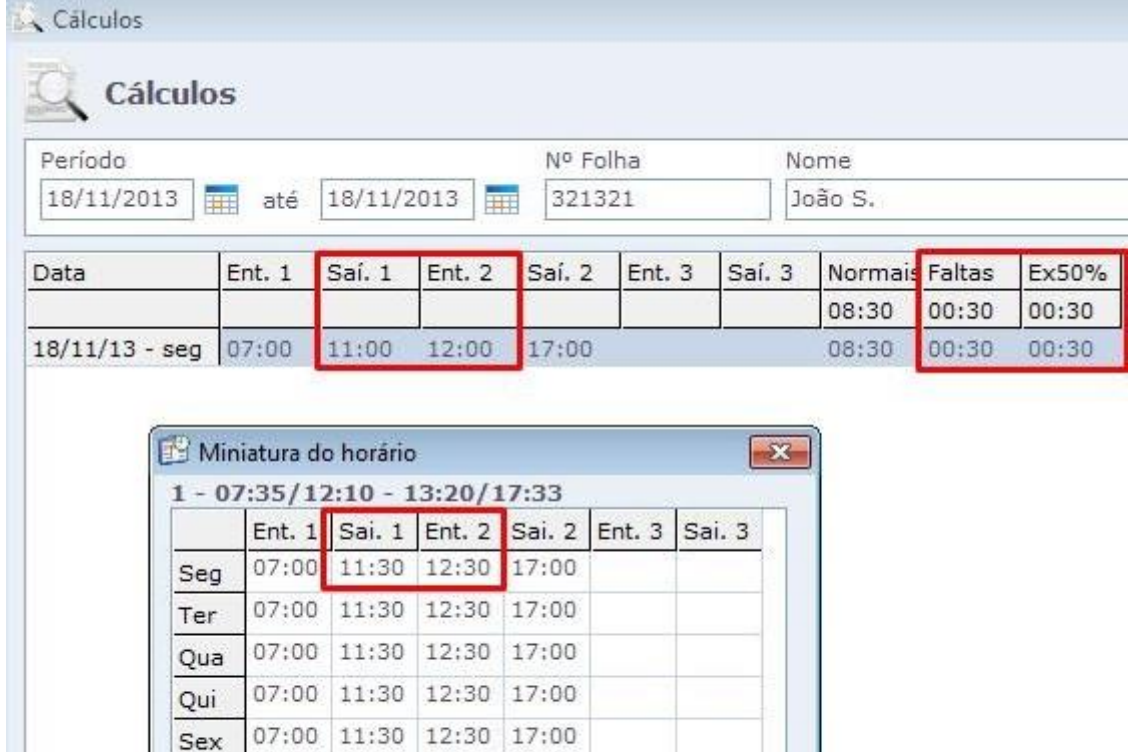

07:00 11:30 12:30 17:00

12:30

17:00

11:30

Sab

Dom

07:00

Note que o sistema gerou 30 minutos de faltas e 30 de extras. Veja agora um exemplo com a opção marcada:

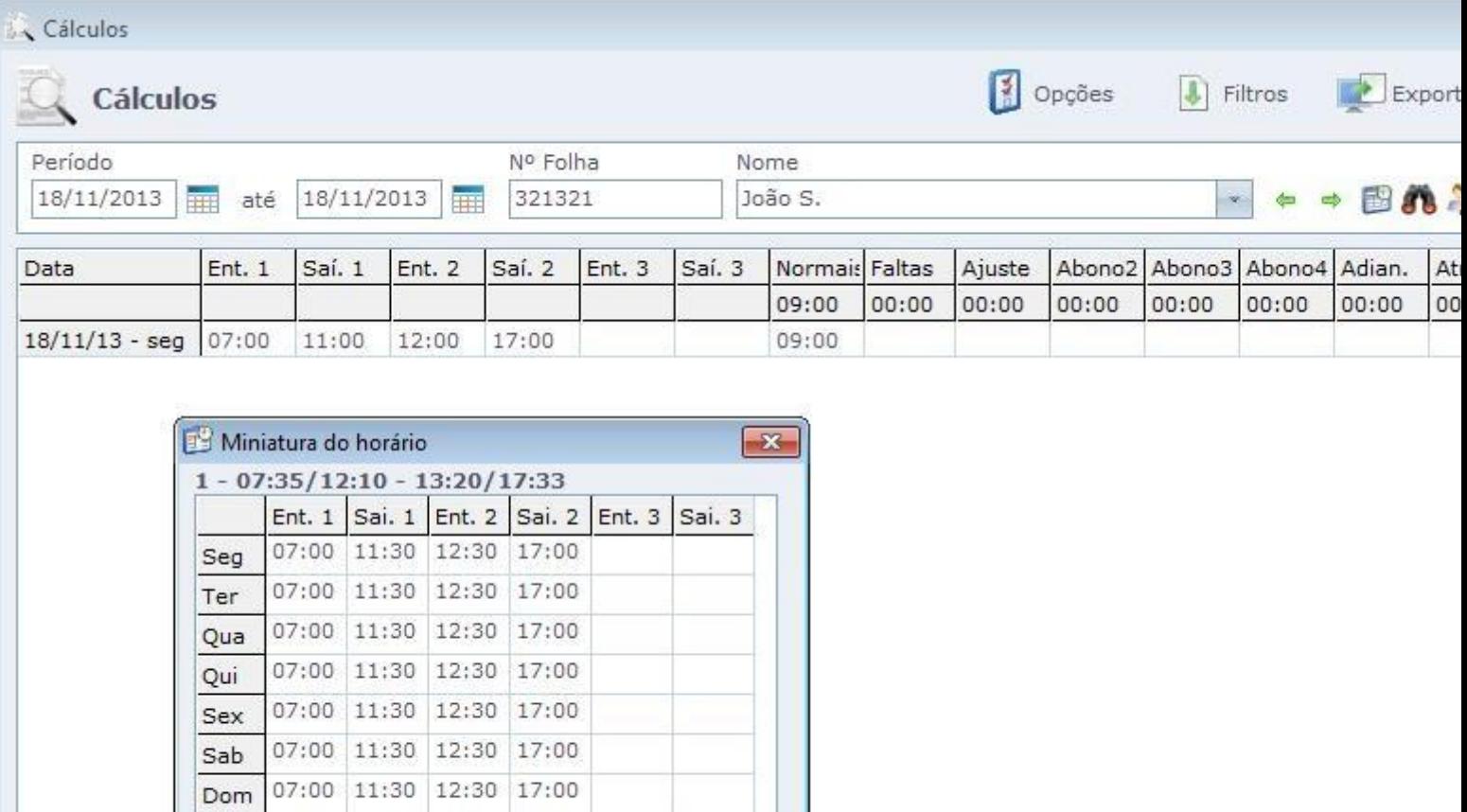

Note que, após marcar a opção Almoço livre, ao invés do sistema contabilizar 30 minutos como extras e os outros 30 como faltas, ele compensou as horas faltas com as horas extras.

Em caso de dúvidas, contate o suporte..